Powered by Universal Speech Solutions LLC

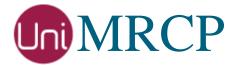

# Watson SS Plugin

#### Administrator Guide

Revision: 5 Distribution: Red Hat / Cent OS Created: June 28, 2018 Last updated: March 16, 2021 Author: Arsen Chaloyan

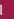

### Table of Contents

| 1                               | Overview          |                                                                                      |  |
|---------------------------------|-------------------|--------------------------------------------------------------------------------------|--|
|                                 | 1.1<br>1.2<br>1.3 | Applicable Versions                                                                  |  |
| 2                               | Installing        | RPMs Using YUM4                                                                      |  |
|                                 | 2.1<br>2.2<br>2.3 | Repository Configuration4Repository Verification4Watson SS Plugin Installation5      |  |
| 3 Installing RPMs Manually      |                   |                                                                                      |  |
|                                 | 3.1<br>3.2        | Package List                                                                         |  |
| 4 Obtaining License             |                   | License                                                                              |  |
|                                 | 4.1<br>4.2<br>4.3 | License Type    8      Node Information    8      License Installation    8          |  |
| 5                               | Obtaining         | Service Credentials                                                                  |  |
|                                 | 5.1<br>5.2        | Watson Text to Speech API Subscription                                               |  |
| 6 Configuring Server and Plugin |                   |                                                                                      |  |
|                                 | 6.1<br>6.2<br>6.3 | Plugin Factory Configuration10Logger Configuration10Watson SS Plugin Configuration10 |  |
| 7                               | Validating        | g Setup                                                                              |  |
|                                 | 7.1<br>7.2        | Launching Server                                                                     |  |

### 1 Overview

This guide describes how to obtain and install binary packages for the IBM Watson Speech Synthesis (SS) plugin to the UniMRCP server on Red Hat-based Linux distributions. The document is intended for system administrators and developers.

#### 1.1 Applicable Versions

Instructions provided in this guide are applicable to the following versions.

UniMRCP 1.5.0 and above UniMRCP Watson SS Plugin 1.0.0 and above

#### 1.2 Supported Distributions

UniMRCP RPMs are currently available for x86\_64 (64-bit) architecture only.

| Operating System    | Released     | End of Support |
|---------------------|--------------|----------------|
| Red Hat / Cent OS 7 | June 2018    | TBA            |
| Red Hat / Cent OS 8 | January 2021 | TBA            |

Note: packages for other distributions can be made available upon request. For more information, contact <u>services@unimrcp.org</u>.

#### 1.3 Authentication

UniMRCP binary packages are available to authenticated users only. In order to register a free account with UniMRCP, please visit the following page.

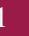

https://www.unimrcp.org/profile-registration

Note: a new account needs to be verified and activated prior further proceeding.

## 2 Installing RPMs Using YUM

Using the Yellowdog Updater, Modifier (yum), a command-line package management utility for Red Hat-based distributions, is recommended for installation of UniMRCP binary packages.

#### 2.1 Repository Configuration

The content of a typical yum configuration file, to be placed in /etc/yum.repos.d/unimrcp.repo, is provided below.

```
[unimrcp]
name=UniMRCP Packages for Red Hat / Cent OS-$releasever $basearch
baseurl=https://username:password@unimrcp.org/repo/yum/main/rhel$releasever/$basearch/
enabled=1
sslverify=1
gpgcheck=1
gpgkey=https://unimrcp.org/keys/unimrcp-gpg-key.public
[unimrcp-noarch]
name=UniMRCP Packages for Red Hat / Cent OS-$releasever noarch
baseurl=https://username:password@unimrcp.org/repo/yum/main/rhel$releasever/noarch/
enabled=1
sslverify=1
gpgcheck=1
gpgcheck=1
gpgcheck=1
gpgcheck=1
gpgcheck=1
gpgcheck=1
gpgcheck=1
gpgcheck=1
```

The username and password fields included in the HTTPS URI must be replaced with the corresponding account credentials.

#### 2.2 Repository Verification

In order to verify that yum can properly connect and access the UniMRCP repository, the following command can be used.

yum repolist unimrcp yum repolist unimrcp-noarch

where unimrcp and unimrcp-noarch are names of the sections set in the yum configuration file above.

In order to retrieve a list of packages the UniMRCP repository provides, the following command can be used.

yum --disablerepo="\*" --enablerepo="unimrcp" list available

4

yum --disablerepo="\*" --enablerepo="unimrcp-noarch" list available

#### 2.3 Watson SS Plugin Installation

In order to install the Watson SS plugin, including all the dependencies, use the following command.

yum install unimrcp-watson-ss

In order to install the additional data files for the sample client application *umc*, the following command can be used.

yum install umc-addons

Note: this package is optional and provides additional data which can be used for validation of basic setup.

### 3 Installing RPMs Manually

UniMRCP RPM packages can be installed manually using the *rpm* utility. Note, however, that the system administrator should take care of package dependencies and install all the packages in appropriate order.

The RPM packages have the following naming convention:

\$packagename-\$universion-\$packageversion.el\$rhelversion.\$arch.rpm

where

- *packagename* is the name of a package
- *universion* is the UniMRCP version
- *packageversion* is the RPM release version
- *rhelversion* is the Red Hat version
- *arch* is the architecture  $(x86_{64}, i686, ...)$

#### 3.1 Package List

The following is a list of UniMRCP RPM packages required for the installation of the Watson SS plugin.

| Package Name         | Description                                                           |
|----------------------|-----------------------------------------------------------------------|
| unimrcp-watson-ss    | Watson SS plugin to the server.                                       |
| unilibevent          | UniMRCP edition of the libevent library.                              |
| umc-addons           | Sample en-US data files used with umc. [Optional]                     |
| unilicnodegen        | Node information retrieval tool, required for license deployment.     |
| unimrcp-server       | Shared library and application of the server.                         |
| unimrcp-client       | Shared libraries and sample applications of the client.<br>[Optional] |
| unimrcp-demo-plugins | Set of demo plugins to the server. [Optional]                         |
| unimrcp-common       | Data common for the client and the server.                            |
| uniapr               | UniMRCP edition of the Apache Portable Runtime (APR) library.         |

| uniapr-util  | UniMRCP edition of the Apache Portable Runtime Utility (APR-Util) library. |
|--------------|----------------------------------------------------------------------------|
| unisofia-sip | UniMRCP edition of the Sofia SIP library.                                  |

#### 3.2 Package Installation Order

Note that all the RPM packages provided by UniMRCP are signed by a GNU Privacy Guard (GPG) key. Before starting the installation, you may need to import the public key in order to allow the *rpm* utility to verify the packages.

rpm --import https://unimrcp.org/keys/unimrcp-gpg-key.public

Packages for the APR, APR-Util and Sofia-SIP libraries must be installed first.

rpm -ivh uniapr-\$aprversion-\$packageversion.el\$rhelversion.\$arch.rpm rpm -ivh uniapr-util-\$apuversion-\$packageversion.el\$rhelversion.\$arch.rpm rpm -ivh unisofia-sip-\$sofiaversion-\$packageversion.el\$rhelversion.\$arch.rpm

Then, a package containing common data for the client and the server, and a package for the server should follow.

rpm -ivh unimrcp-common-\$universion-\$packageversion.el\$rhelversion.\$arch.rpm rpm -ivh unimrcp-server-\$universion-\$packageversion.el\$rhelversion.\$arch.rpm

Next, a package containing the utility tool unilicnodegen, required for license deployment.

 $rpm\ -ivh\ unilic nodegen-\$tool version-\$package version.el\$rhelversion.\$arch.rpm$ 

Next, a package containing the libevent library.

 $rpm\ -ivh\ unilibevent-\$libeventversion-\$packageversion.el\$rhelversion.\$arch.rpm$ 

Finally, a package containing the Watson SS plugin should follow.

 $rpm\ -ivh\ unimrcp-watson-ss-\$universion-\$packageversion.el\$rhelversion.noarch.rpm$ 

7

### 4 Obtaining License

The Watson SS plugin to the UniMRCP server is a commercial product, which requires a license file to be installed.

#### 4.1 License Type

The following license types are available:

- Trial
- Production
- Test and Development

#### 4.2 Node Information

The license files are bound to a node the product is installed on. In order to obtain a license, the corresponding node information needs to be retrieved and submitted for generation of a license file.

Use the installed tool *unilicnodegen* to retrieve the node information.

/opt/unimrcp/bin/unilicnodegen

As a result, a text file *uninode.info* will be saved in the current directory. Submit the file *uninode.info* for license generation to <u>services@unimrcp.org</u> by mentioning the product name in the subject.

#### 4.3 License Installation

The license file needs to be placed into the directory /opt/unimrcp/data.

cp umswatsonss\_\*.lic /opt/unimrcp/data

### 5 Obtaining Service Credentials

Instructions provided in this section are for the new IAM token based authentication, supported since WSS 1.3.0. The legacy username and password based authentication is no longer supported.

In order to utilize the IBM Watson Speech API, corresponding service credentials need to be retrieved from the IBM Cloud portal and further installed to the UniMRCP server.

#### 5.1 Watson Text to Speech API Subscription

Subscribe to the Watson Text to Speech API and obtain the credentials.

 Navigate to the Text to Speech API portal. https://console.bluemix.net/catalog/services/text-to-speech
 Log in and create a service.
 Select the *Service credentials* tab and create a new credential.
 View and copy the credentials, which should be available in the following format

 "apikey": "3df... ...Y7Pc9",
 "iam\_apikey\_description": "Auto generated apikey during resource-key operation for...",
 "iam\_apikey\_name": "auto-generated-apikey-31b336bc-2d6a-41c3-a8b2-e05ec6db19b4",
 "iam\_serviceid\_crn": "crn:v1:bluemix:public:iam-identity::a/57d48380...:serviceid:...",
 "url": "https://gateway-lon.watsonplatform.net/text-to-speech/api"

#### 5.2 Installation of Credentials

Paste the credentials into a text file *watsonss.credentials*, which needs to be placed to the directory */opt/unimrcp/data*.

nano /opt/unimrcp/data/watsonss.credentials

### 6 Configuring Server and Plugin

#### 6.1 Plugin Factory Configuration

In order to load the Watson SS plugin into the UniMRCP server, open the file *unimrcpserver.xml*, located in the directory */opt/unimrcp/conf*, and add the following entry under the XML element *<plugin-factory>*. Disable other synthesizer plugins, if available. The remaining demo plugins might also be disabled, if not installed.

```
<!-- Factory of plugins (MRCP engines) -->
<plugin-factory>
<engine id="Demo-Synth-1" name="demosynth" enable="false"/>
<engine id="Demo-Recog-1" name="demorecog" enable="true"/>
<engine id="Demo-Verifier-1" name="demoverifier" enable="true"/>
<engine id="Recorder-1" name="mrcprecorder" enable="true"/>
<engine id="Watson-SS-1" name="umswatsonss" enable="true"/>
</plugin-factory>
```

#### 6.2 Logger Configuration

In order to enable log output from the plugin and set filtering rules, open the configuration file *logger.xml*, located in the directory */opt/unimrcp/conf*, and add the following entry under the element *<sources>*.

```
<source name="WATSONSS-PLUGIN" priority="INFO" masking="NONE"/>
```

#### 6.3 Watson SS Plugin Configuration

The configuration file of the plugin is located in */opt/unimrcp/conf/umswatsonss.xml*. Default settings should be sufficient for the general use.

Refer to the Usage Guide for more information.

### 7 Validating Setup

Validate your setup by using the sample UniMRCP client and server applications on the same host. The default configuration and data files should be sufficient for a basic test.

#### 7.1 Launching Server

Launch the UniMRCP server application.

cd /opt/unimrcp/bin ./unimrcpserver

In the server log output, check whether the plugin is normally loaded.

[INFO] Load Plugin [Watson-SS-1] [/opt/unimrcp/plugin/umswatsonss.so]

Next, check for the license information.

[NOTICE] UniMRCP WSS License -product name: umswatsonss -product version: 1.0.0 -license owner: --license type: trial -issue date: 2018-06-28 -exp date: 2018-07-28 -channel count: 2 -feature set: 0

#### 7.2 Launching Client

Note: the optional package umc-addons must be installed for this test to work.

Launch the sample UniMRCP client application umc.

cd /opt/unimrcp/bin ./umc

Run a typical speech synthesis scenario by issuing the command *run bss1* from the console of the *umc* client application.

| Validating Setup

11

#### run bss1

This command sends a SPEAK request to the server and then records synthesized stream into a PCM file stored in the directory /opt/unimrcp/var.

Visually inspect the log output for any possible warnings or errors.